## Nova Southeastern University H. Wayne Huizenga College of Business and Entrepreneurship New Student To-Do List

#### Newly Admitted to HCBE

- $\Box$  If Provisionally or Conditionally Admitted Work with your Recruiter to complete the admissions documentation necessary to be Fully Admitted. Note: Provisionally and conditionally admitted students are not eligible to receive financial aid funds.
- $\Box$  Retrieve your Sharklink username and password  $\Box$ Sharklink is your "passport" to access important campus resources and tools (e.g. NSU email, Webstar, registration, and financial aid). (https://www.nova.edu/sbin/nsulookup/ac/sharklook) Note: If you require further assistance logging into Sharklink contact the NSU Help Desk at (954)262-4357.
- $\Box$  Check your NSU Email Due to FERPA privacy restrictions, all NSU email communication must be conducted through your NSU student email account. Please setup your **NSU email** account by logging into Sharklink - click on the email icon - then follow on screen commands. Note: If you require further assistance retrieving your NSU email refer to the following link: (http://www.nova.edu/help/live/how-to.html)
- $\square$  Schedule a 30-minute new student academic advising appointment - This is an opportunity to connect with your academic advisor, review your foundation and degree requirements, plan your class schedule, and to discuss academic policies and campus resources. Call (954) 262-5067 to schedule a New Student advising appointment (in-person or via telephone). Students must have their Sharklink and NSU Email established prior to this appointment. Students with a telephone advising appointment are encouraged to be in a quiet place and have access to a computer to optimize content discussed during the advising session.
- □ Review & Bookmark the Huizenga Current Students web page: (http://www.business.nova.edu/currentstudents/)

 $\Box$  Financial Aid – Complete the FAFSA form online to determine your eligibility. You can view your Financial Aid account and accept funds via **Sharklink. Note:** If you are receiving financial aid you should apprise yourself of all policies regulating financial aid eligibility, including Satisfactory Academic Progress (SAP). (http://www.nova.edu/financialaid/) You may also review the financial aid guide located at http://www.business.nova.edu/current-

students/graduate.html. Go to Financial Information and select HCBE Graduate Financial Aid Guide.

- **Apply for your SharkCard Your NSU ID SharkCard is** used to gain access to campus resources. Note: You must register for a course at least 24-hours prior to requesting your ID card. (http://www.nova.edu/nsucard/apply/)
- $\Box$  Apply for a NSU Parking Decal Annual parking decals are required in order to park on NSU campuses. (http://www.nova.edu/resources/current\_students.html)
- $\Box$  Tuition Awards If you are an alumnus of NSU (or a partner institution), please notify your advisor. If you work for one of our Corporate or Government Partners, you must complete the Electronic Verification Process prior to the start of each semester in order to receive your tuition adjustment for each term.

http://www.business.nova.edu/corporate/verification/

 $\square$  Student Enrollment Agreement (SEA) – All students are required to complete the SEA in **Sharklink** prior to registering for classes each semester. A copy of the SEA can be found at www.nova.edu/registrar

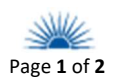

# Nova Southeastern University H. Wayne Huizenga College of Business and Entrepreneurship New Student To-Do List

## Registering for Classes

- $\square$  STEP 1: Login to Sharklink You will utilize this system to register for your first class during your advising session. Resources that can also be accessed from Sharklink include: NSU e-bill, financial aid, and degree information (https://sharklink.nova.edu/).
- □ STEP 2: Run your Degree Audit/CAPP degree evaluation report  $-$  Your CAPP report allows you to review your curricular and program requirements as you progress through your degree. Comprehensive information and instructions are available at: http://www.nova.edu/registrar/capp.html
- $\Box$  STEP 3: Program Maps Your map will help you select the courses to register for each semester: http://www.business.nova.edu/masters/curricula/maps.cfm
- □ STEP 4: Navigate Course Wizard Review Course Wizard through the HCBE Current Student website to access specific course information (e.g., times, locations, format, and seat availability). You can also retrieve information about your books for class as well as view your syllabus. (https://coursewizard.nova.edu/search)

MACC & MTAX students taking classes online please review the Master's Class Meeting Dates regarding important chat times

(http://www.business.nova.edu/currentstudents/graduate.html) and go to the "Registration Information" section.

□ STEP 5: Locate the five-digit Course Reference

Number (CRN) within Course Wizard. You will need to input this number into the registration system to register for your class(es).

 $\Box$  STEP 6: Register for Classes via Sharklink – Return to **Sharklink**→ My Academics→ I would like to → Click on Registration Add/Drop/SEA→ Select Term→ Complete SEA  $\rightarrow$  Input CRN(s) into empty boxes $\rightarrow$ Submit Changes→ Return to Menu. MGT 5000 is required for first term MBA and MPA students.

During the first semester in the program students will pair the orientation class with MGT 5105 or PUB 5409 dependent upon program. Register for the course through SharkLink and RSVP to attend the live session of the class at http://www.business.nova.edu/events/

- $\Box$  STEP 7: Verify course registration by clicking on the Student Detail Schedule link
- $\Box$  STEP 8: Review your tuition bill and make payment arrangements prior to the due date

## Starting Your First Term

- $\Box$  Review the HCBE Graduate Catalog NSU and HCBE policies and procedures are updated annually and documented in the HCBE Graduate Catalog. All new students are expected to review the catalog before they begin classes. It is every student's responsibility to be knowledgeable of NSU and HCBE policies, regulations, and curriculum requirements. (http://www.business.nova.edu/current-students/catalogs.cfm)
- $\Box$  HuizengaPortal HuizengaPortal is a communication portal specific to HCBE that provides access the HCBE electronic drop/withdrawal request form. The username and password for the **HuizengaPortal** is the same as your Sharklink account. https://secure.business.nova.edu/hsportal/
	- $\square$  SharkLearn/Blackboard (Bb) SharkLearn is the Blackboard interface used to host online courses as well as support the online interaction component in many groundbased courses. If you have never used **Blackboard** you are encouraged to self-enroll in the tutorial course to become familiar with the system prior to the start of classes https://sharklearn.nova.edu/webapps/login/?new\_loc=%2Fwebap ps%2Fblackboard%2Fexecute%2FenrollCourse%3Fcontext%3DCour se%26course\_id%3D\_223307\_1
	- $\Box$  Obtain Text Books Once you have confirmed registration in your classes you may purchase your books at the NSU bookstore located on campus or online at www.nsubooks.bncollege.com. The NSU Bookstore can be reached at (800) 509-2665.
	- $\Box$  Pay Tuition Once registered go to the University Bursar's Office page www.nova.edu/bursar/index.html to review billing and payment options information.

For more information, please contact:

Office of Academic Advising H. Wayne Huizenga College of Business & Entrepreneurship Carl DeSantis Building ∙ 3301 College Avenue Fort Lauderdale, FL 33314-7796 Phone: (954) 262-5067 or (800) 672-7223 x25067 Fax: (954) 262-3964 Web: http://www.business.nova.edu/current-students/graduate.html Revised 12/19/17

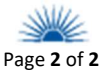